# **Seminarraum EW 256**

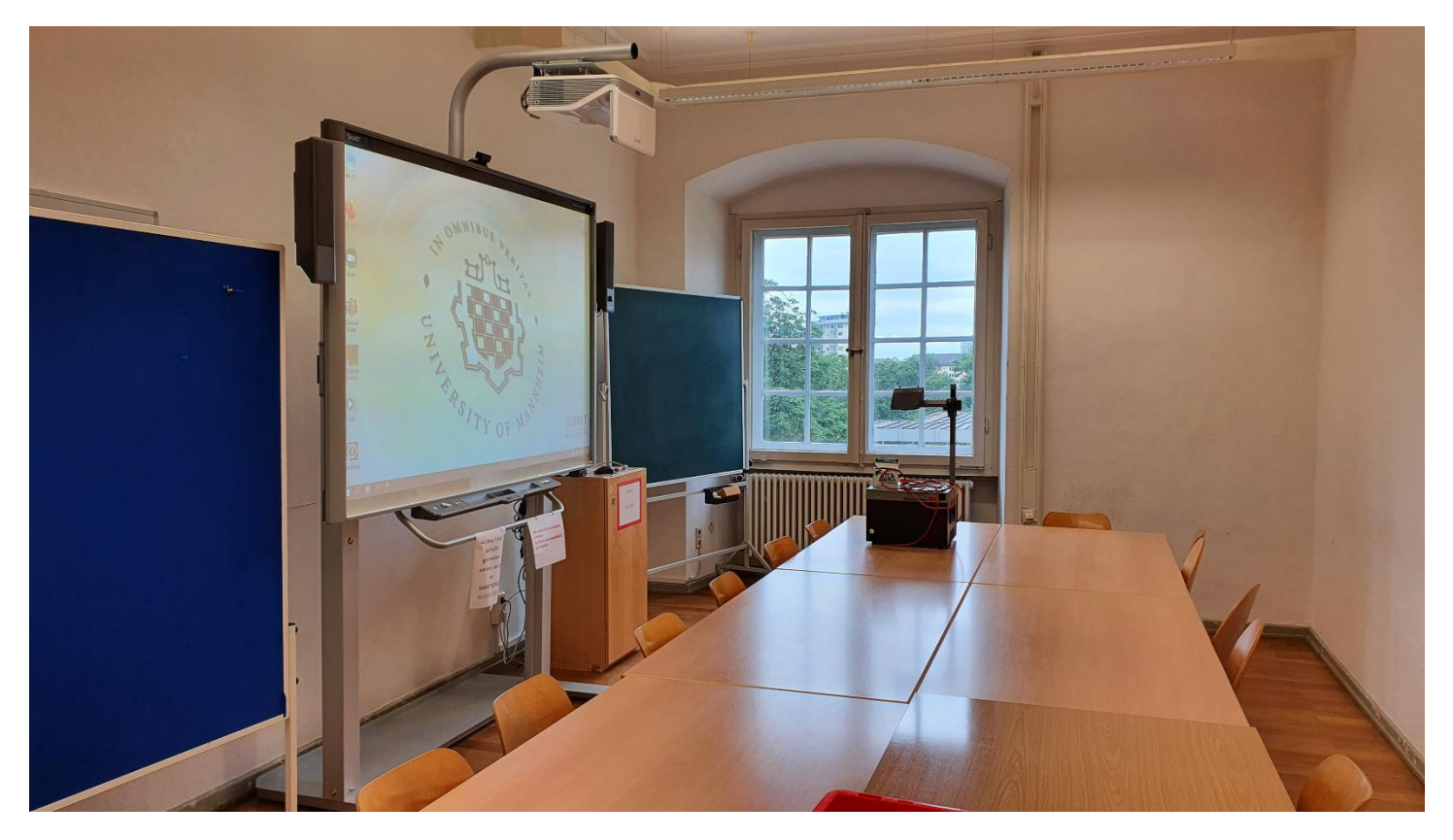

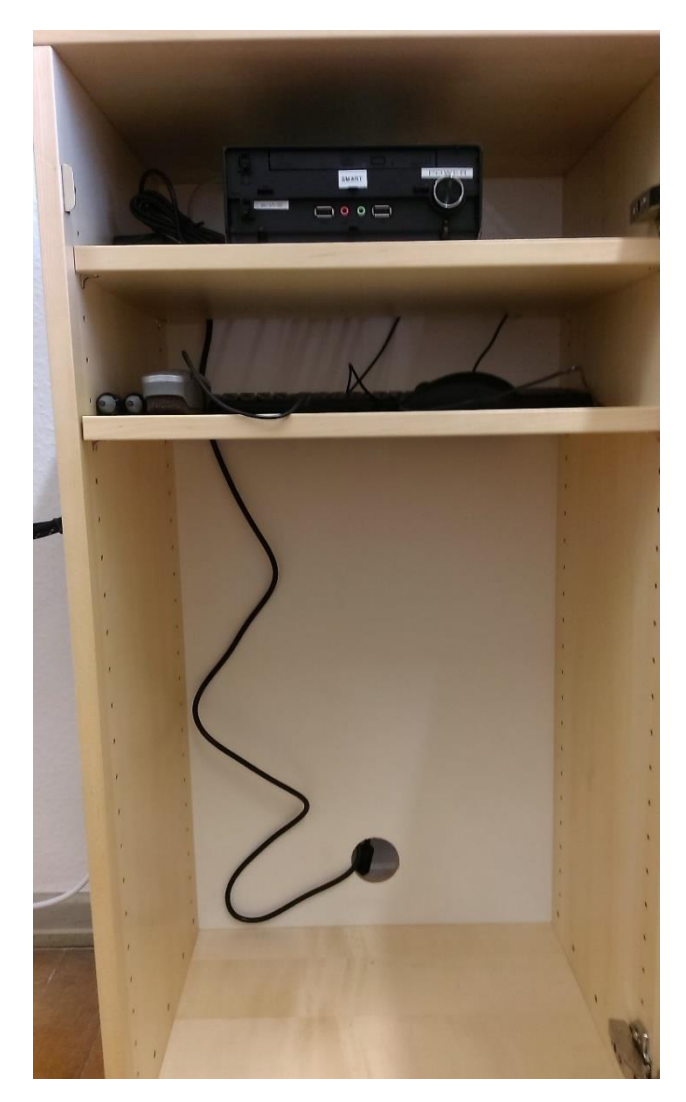

## PC – Schrank Vorhandene Anschlüsse

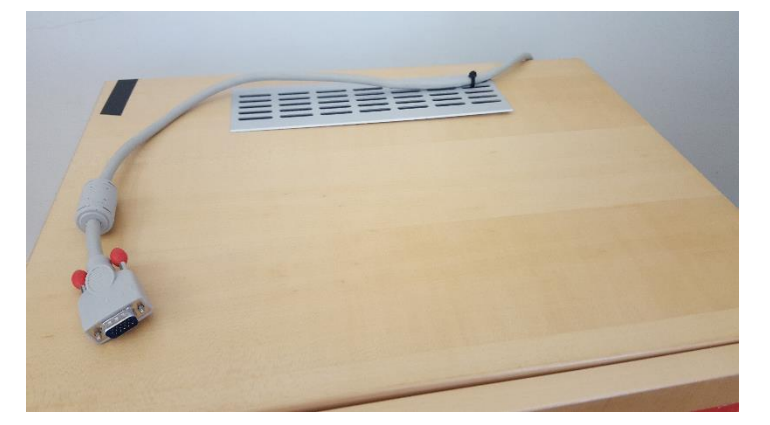

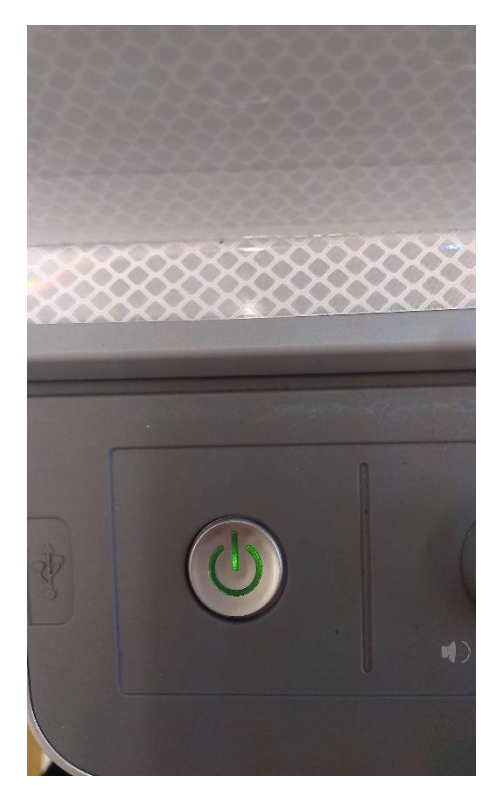

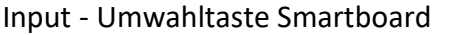

### Eischalter Smartboard Input - Umwahltaste Smartboard Inputanzeige am Smartboardbildschirm

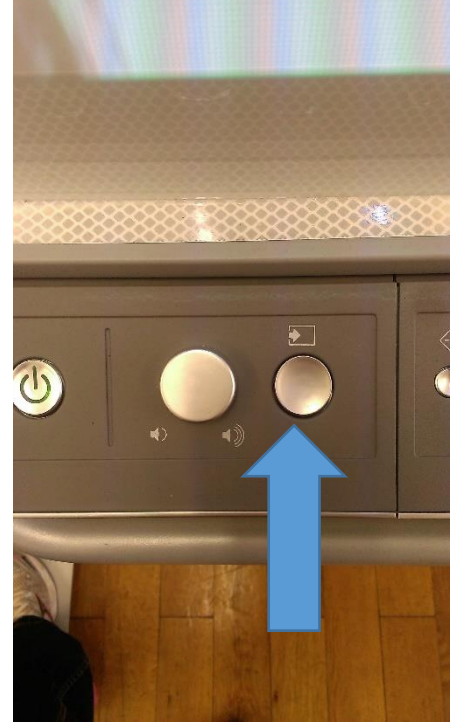

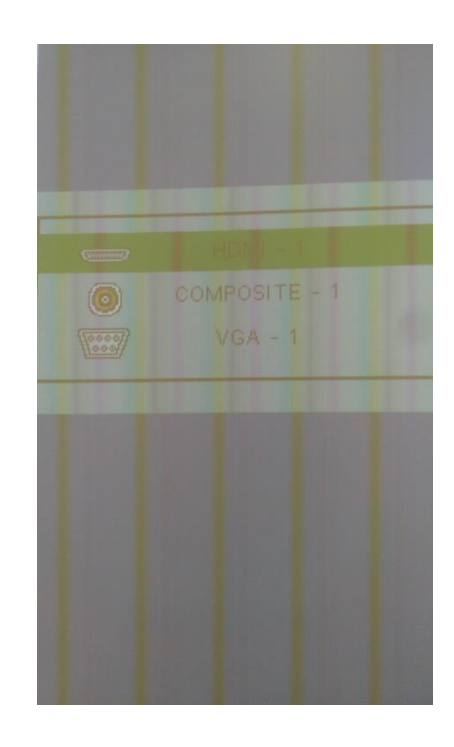

## Lautstärkegegler Smartboard and Bedienungsanleitung

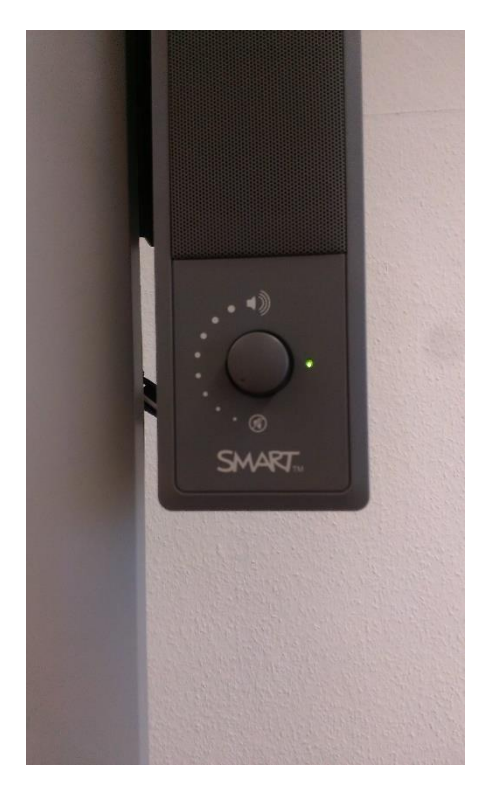

### **Smartboard EW 256**

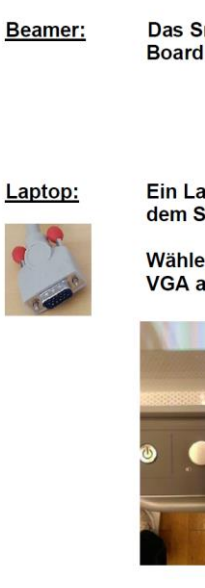

Das Smartboard wird links unten am Board eingeschaltet und leuchtet grün.

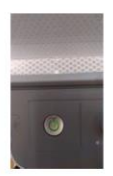

Ein Laptop kann am VGA Kabel auf dem Schrank angeschlossen werden.

Wählen Sie über die Inputaste am Smartboard Quelle VGA aus.

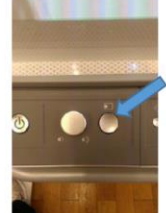

Inputauswahl **HDML** COMPOSITE Quellenanzeige am **Bildschirm** 

### Audiowiedergabe funktioniert nur über den PC

 $PC:$ Den PC schalten Sie über die Powertaste ein. Wählen Sie über die Inputtaste am Smartboard HDMI aus.

Lautstärke: Die Lautstärke der einzelnen Quellen kann am Lautsprecher -regler rechts am Smartboard ein geschaltet und geregelt werden.

Hotline: Hotline-Nummer: - 2001 oder mmproblem@rz.uni-mannheim.de

Schlüssel:

bzw. Antrag erhalten Sie an der Pforte Ost oder bei Ihrer Fakultätssekretärin

## Hybridvorlesung mit externer Monitorkamera und Mikrofon am Smartboard

Hierzu starten Sie die entsprechende Videosession (Zoom, BigBlueButton, etc.) auf dem Smartboard PC im Schrank.

Für Zoom gibt es ein Icon **Denauf dem Desktop.** 

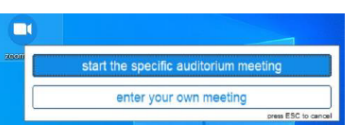

Mit Doppelklick wählen Sie start the specific auditorium meeting. um direkt mit Audio und Video beizutreten. Wollen Sie per Meeting ID oder Link starten, nutzen Sie enter your own meeting.

Das in der Webcam integrierte Mikrofon ist für die Zoomsession.

In der Zoomsession selbst gibt es einen Pfeil rechts neben dem Mikrofon

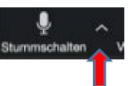

Es öffnet sich folgendes Fenster:

Unter Select a Microphone wählen Sie mit Microphone (HD Pro Webcam C920) das Monitormikrofon aus.

Unter Select a Speaker wählen Sie mit **SMART UF70w** die Saallautsprecher aus.

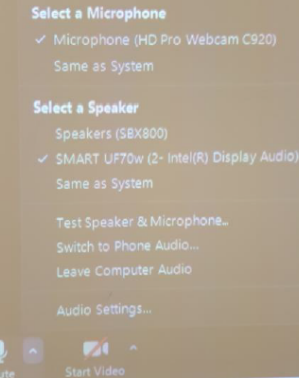

In der Zoomsession gibt es eine Pfeil rechts neben Kamera.

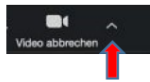

Es öffnet sich folgendes Fenster:

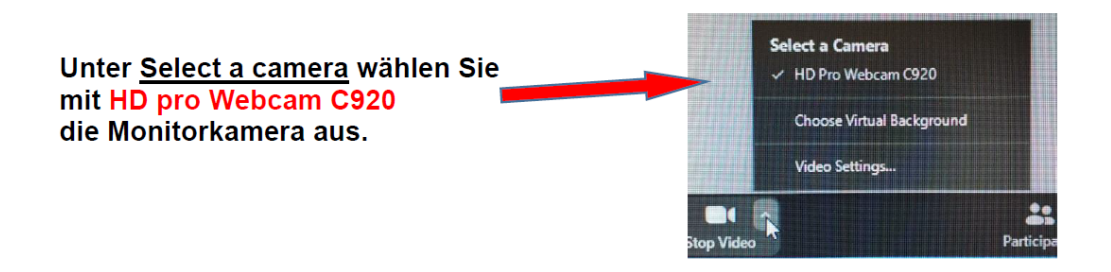

Wenn Sie oder weitere Teilnehmer im Raum sich zusätzlich über Laptop/Tablet/Handy in die Session zuschalten möchten, dann ist es zwingend notwendig, dass alle Mikrofone und Lautsprecher dieser Geräte stumm geschaltet sind, um unangenehme Rückkopplungen zu vermeiden.

Gqf. wäre die Chatfunktion eine zusätzliche Unterstützung, bzw. sinnvoll, dass relevante Beiträge von Teilnehmern aus dem Raum vom Dozenten für die Online Teilnehmer wiederholt werden.